# <span id="page-0-0"></span>**ASI1600 Bedienungsanleitung**

#### **Inhalt**

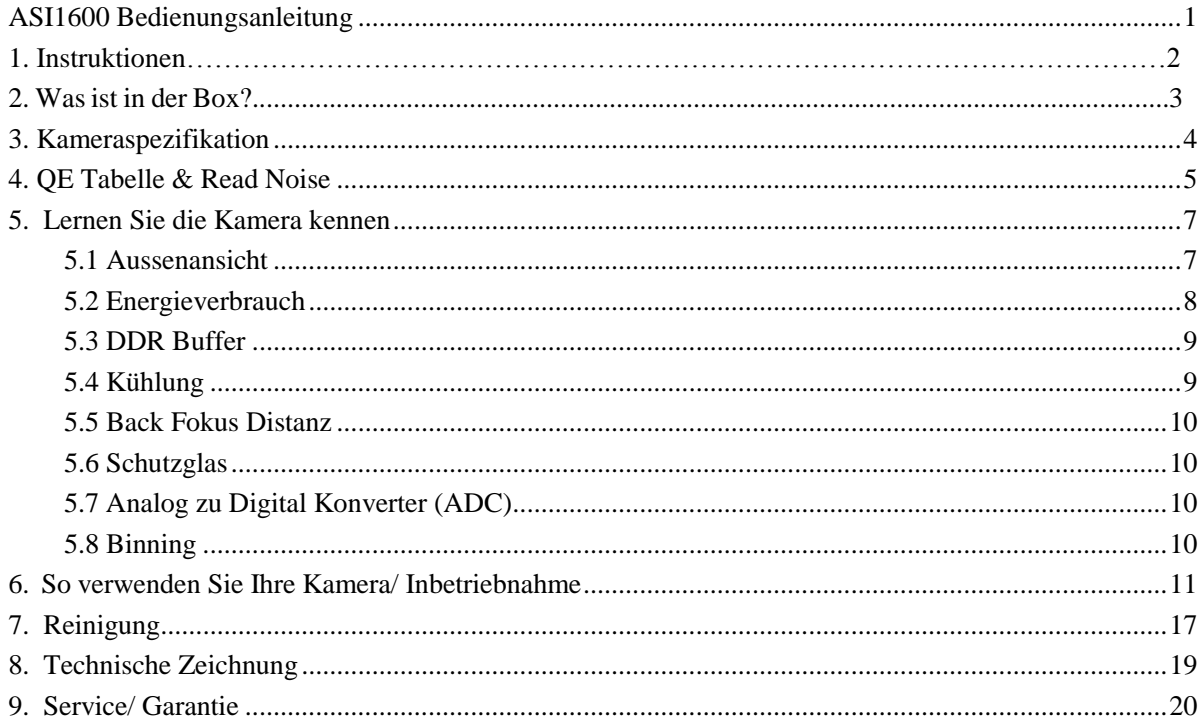

## **1. Instruktionen**

Herzlichen Glückwunsch und vielen Dank für den Kauf einer unserer ASI-Kameras! Dieses Handbuch gibt Ihnen eine kurze Einführung in Ihre ASI-Kamera. Bitte nehmen Sie sich die Zeit, es gründlich zu lesen und wenn Sie weitere Fragen haben, können Sie uns gerne kontaktieren.

[info@zwoptical.com](mailto:info@zwoptical.com)

ASI1600 Kameras sind für astronomische Fotografie konzipiert. Dies ist die erste Kamera der Welt, die nicht nur für die DSO-Bildgebung, sondern auch für die planetare Bildgebung geeignet ist. Die hervorragende Leistung und multifunktionale Nutzung wird Sie sehr beeindrucken!

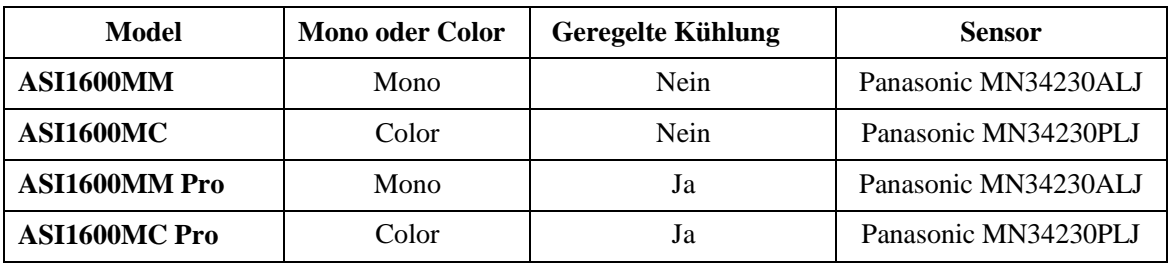

Welche Kamera sollte man wählen?

Monochrome Kamerasensoren sind in der Lage höhere Details und höhere Empfindlichkeit als Farbsensoren bereitzustellen, aber Sie benötigen zusätzliches Zubehör wie Filterrad und Filter. Die Nachbearbeitung ist auch komplizierter, daher wird oft eine Farbkamera für Anfänger von Astrofotografen empfohlen.

Die Kühlung hilft, das Dunkelstromrauschen bei Langzeitbelichtungen zu reduzieren. Bei kurzen Belichtungen, z. B. unter einer Sekunde, ist das Dunkelstromrauschen sehr gering, jedoch wird eine Kühlung für die DSO-Bildgebung empfohlen, wenn lange Belichtungen erforderlich sind.

### **2. Was ist in der Box?**

#### ASI1600MM oder ASI1600MC

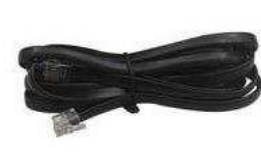

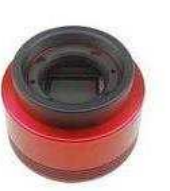

Kamera

USB3.0 Kabel

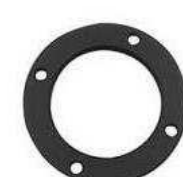

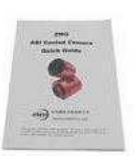

Kurzanleitung

1.25" Adapter

ST4 Kabel

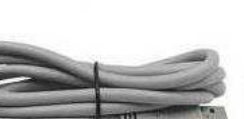

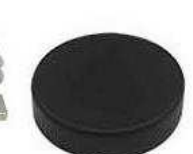

2" Adapter

T2-1.25" Adapter

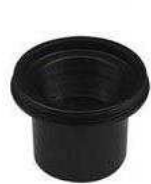

1.25" Adapter

ASI1600MM Pro oder ASI1600MC Pro

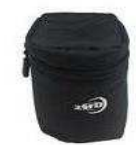

Kameratasche

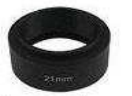

21mm Adapter

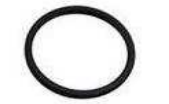

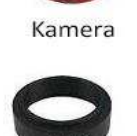

T2-M48<br>16.5mm Adapter

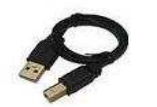

M42-M48 Adapter 0.5m USB 2.0 Kabel 2x

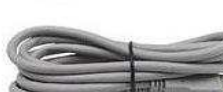

1.25" Adapter

3

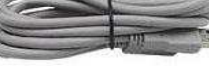

T2-1.25" Adapter

USB3.0Kabel

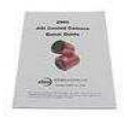

Kurzanleitung

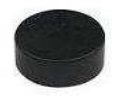

1.25" Adapter

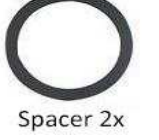

## <span id="page-3-0"></span>**3. Kameraspezifikation**

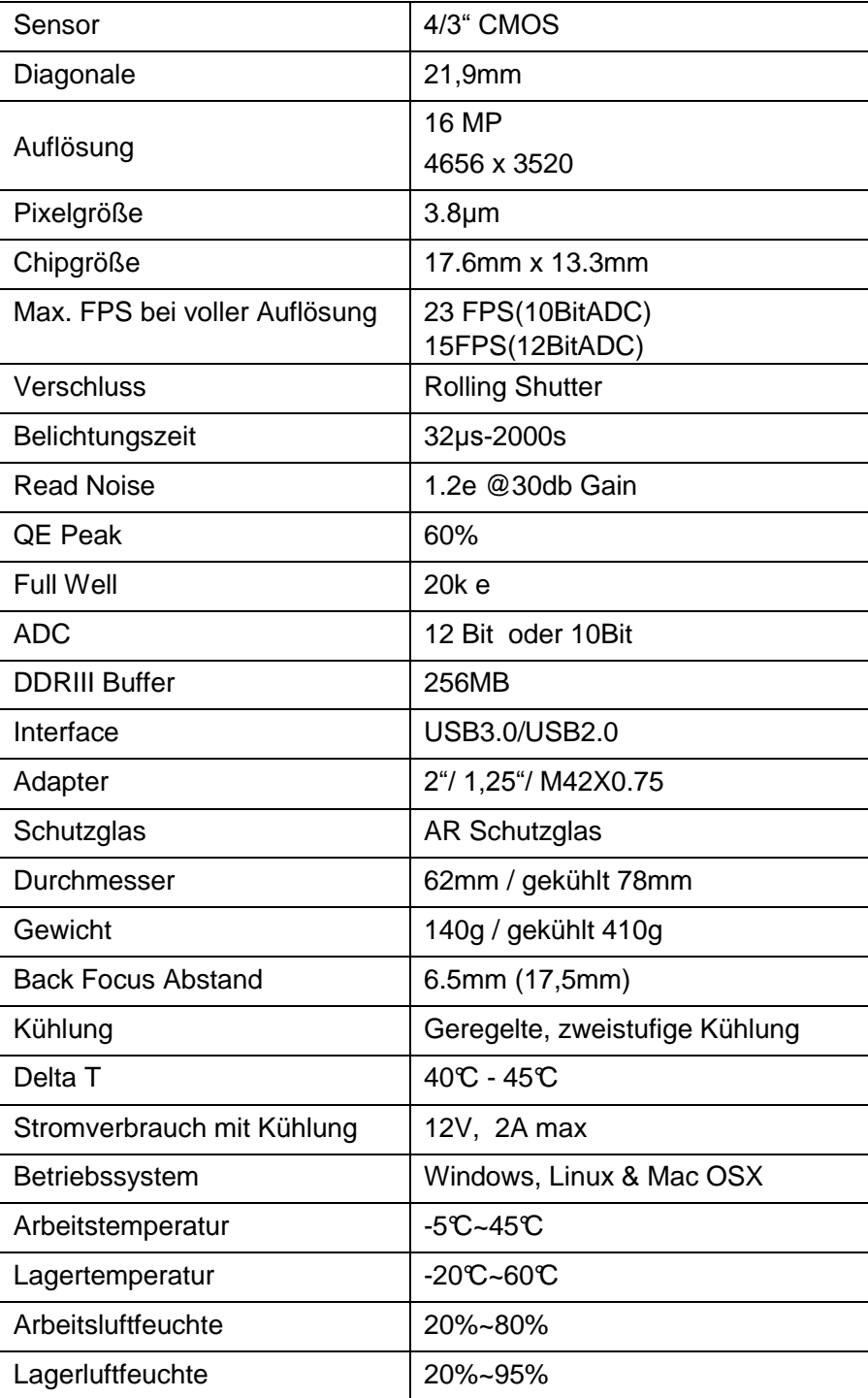

## <span id="page-4-0"></span>**4. QE Tabelle & Read Noise**

QE und Read Noise sind die wichtigsten Teile, um die Leistung einer Kamera zu messen. Eine höhere QE und ein niedrigeres Lese-Rauschen werden benötigt, um das SNR eines Bildes zu verbessern. Für den Mono 1600 Sensor liegt der Spitzenwert für QE bei etwa 60% relativer QE

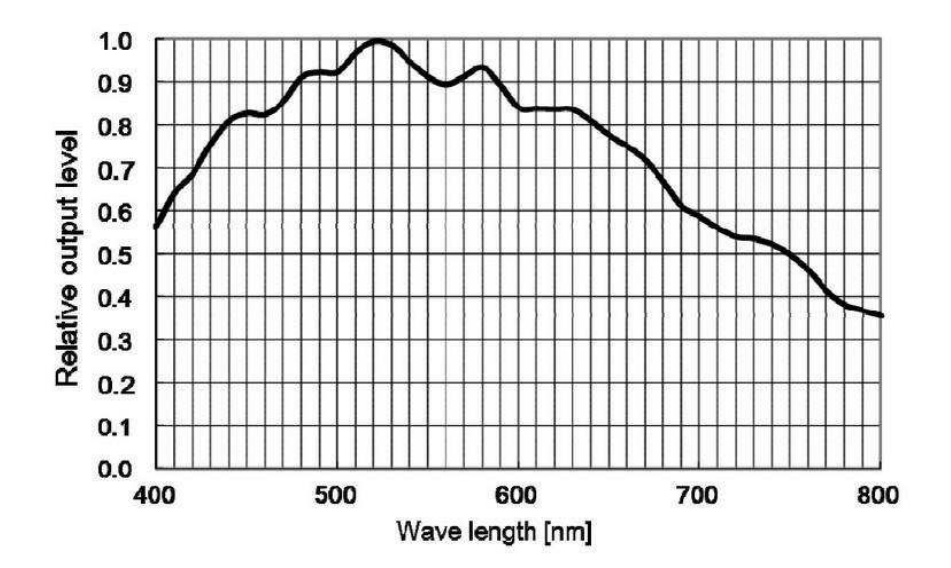

Color Sensor

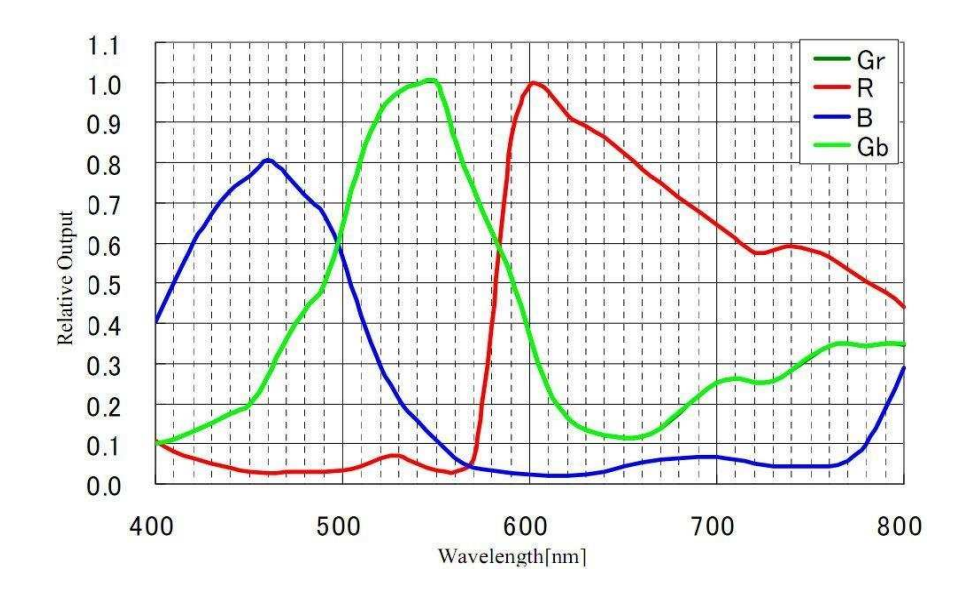

Das Lese-Rauschen umfasst Pixel-Dioden-Rauschen, Schaltungsrauschen und ADC-Quantisierungsfehler-Rauschen, und je niedriger, desto besser. Das Lese-Rauschen der ASI1600-Kameras ist im Vergleich zu herkömmlichen CCD-Kameras extrem niedrig und ist sogar noch niedriger, wenn die Kamera mit einer höheren Verstärkung verwendet wird.

Abhängig von Ihrem Ziel können Sie die Verstärkung für einen höheren Dynamikbereich (längere Belichtung) niedriger einstellen oder die Verstärkung für ein niedrigeres Rauschen höher einstellen.

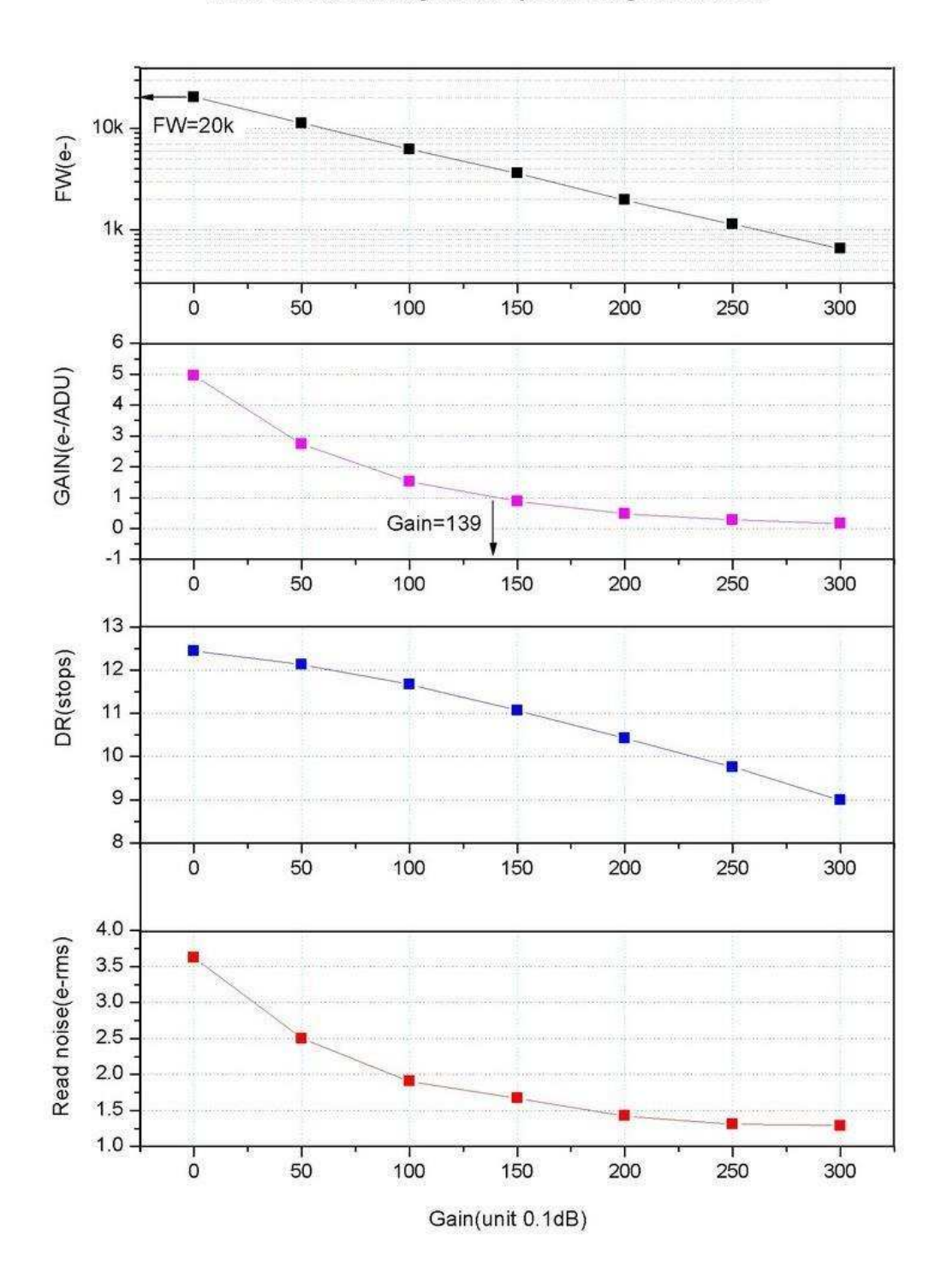

Read noise, full well, gain and dynamic range for ASI1600

## <span id="page-6-0"></span>**5. Lernen Sie die Kamera kennen**

### <span id="page-6-1"></span>**5.1 Aussenansicht**

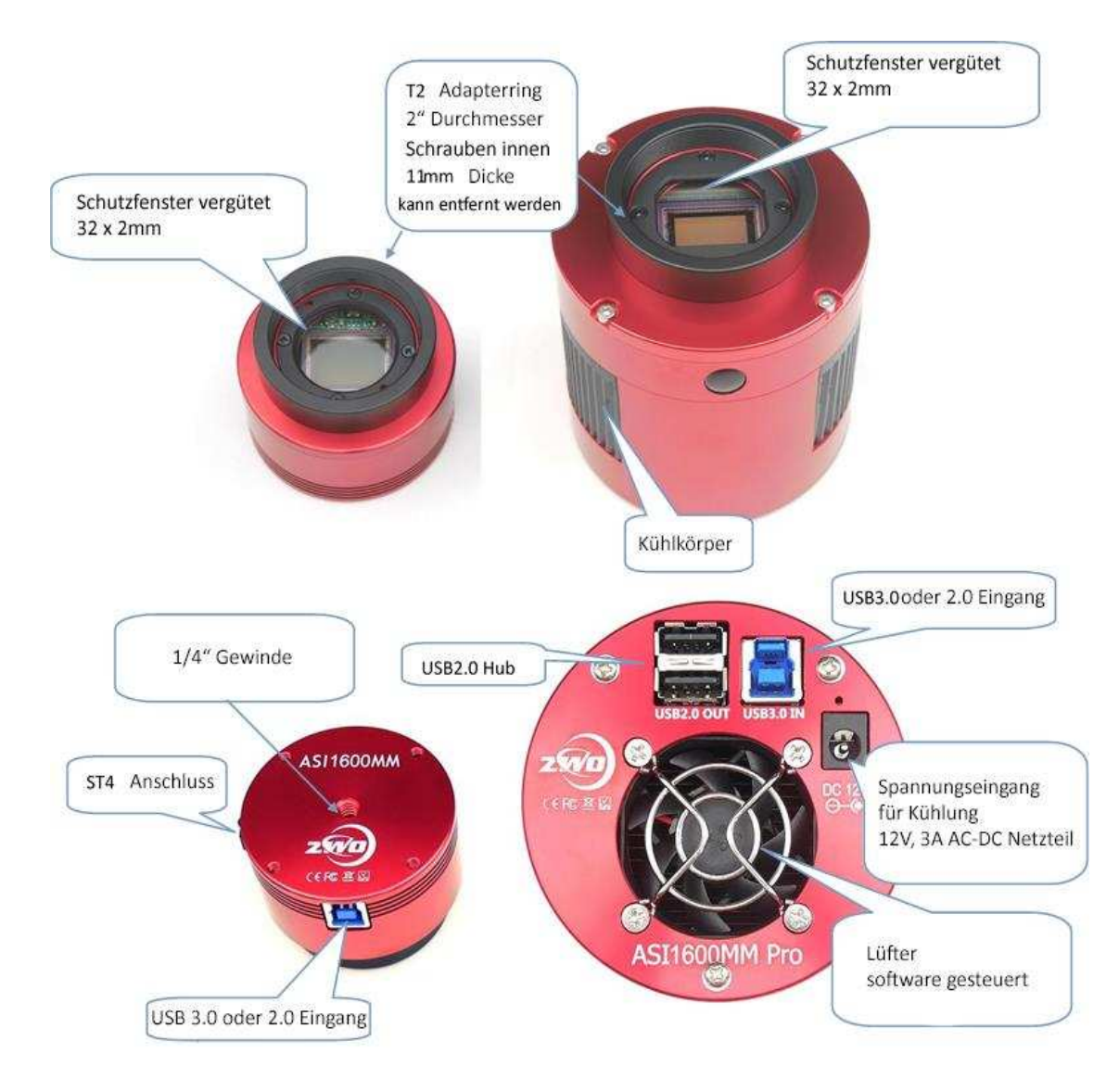

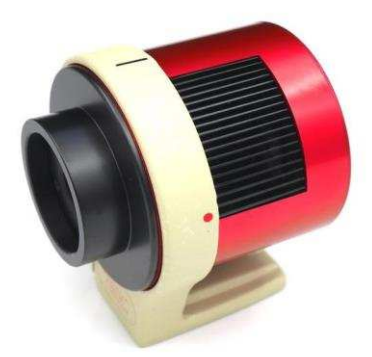

 Sie können den Haltering bei uns oder unserem Händler bestellen, um die gekühlte Kamera auf ein Stativ zu montieren. Unter dem Halter befindet sich eine 1/4 "Schraube

#### <span id="page-7-0"></span>**5.2 Energieverbrauch**

ASI-Kameras sind so konzipiert, dass sie einen sehr niedrigen Stromverbrauch von etwa 300 mA bei 5 V haben. Sie benötigen nur das USB-Kabel, um die Kamera einzuschalten. Sie benötigen jedoch eine separate Stromversorgung, um den Kühler zu aktivieren. Wir empfehlen 12V bei 3A oder mehr AC-DC-Adapter für Kühler-Netzteil (2.1mm \* 5.5mm, Mitte positiv). Sie können auch eine Batterie von 9 bis 15V verwenden, um den Kühler zu betreiben.

Hier ist ein Testergebnis des Kühlerverbrauchs unserer gekühlten Kamera. Es benötigt nur 0,5 A, um die Kamera auf 30 °C unter Umgebungstemperatur zu kühlen.

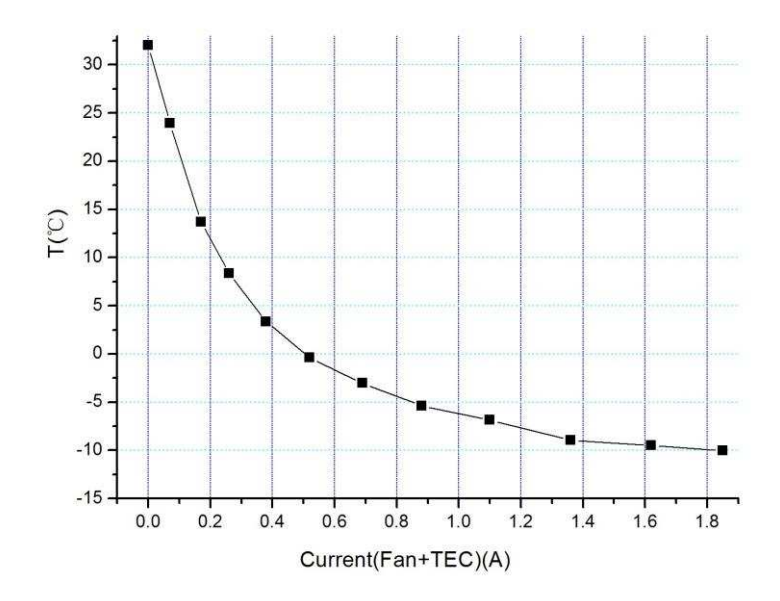

#### <span id="page-8-0"></span>**5.3 DDR Buffer**

Die ASI1600 Pro-Kamera enthält einen 256 MB DDR3-Speicherpuffer, um den Datentransfer stabiler zu gestalten und kein Amp-Glow-Problem zu verursachen, das durch die langsame Datenübertragung beim Auslesen unter USB 2.0-Port verursacht wird. Der DDR Speicherpuffer ist der Hauptunterschied zwischen ASI "Cool" und "Pro" Kameras.

#### <span id="page-8-1"></span>**5.4 Kühlung**

Die gekühlten ASI1600-Kameras verfügen über ein robustes, geregeltes Kühlsystem, so dass der Kamerasensor während der gesamten Aufnahme-Sitzung auf der gewünschten Temperatur gehalten werden kann. Das extrem niedrige Ausleserauschen, kombiniert mit effizienter Kühlung und einstellbarer Verstärkungseinstellung, ermöglicht Ihnen eine kurze oder längere DSO-Bildgebung im Gegensatz zu herkömmlichen CCD-Kameras, die für jeden Frame sehr lange Belichtungszeiten benötigen. Beachten Sie jedoch, dass die Kühlung bei sehr kurzen Belichtungszeiten von weniger als 100ms nicht hilft. Die niedrigste einzustellende Temperatur liegt zwischen -40 ° C und -45 ° C unter der Umgebungstemperatur. Hier ist ein Dunkelstrom-Testergebnis von 1600 Cool Sensor bei verschiedenen Temperaturen.

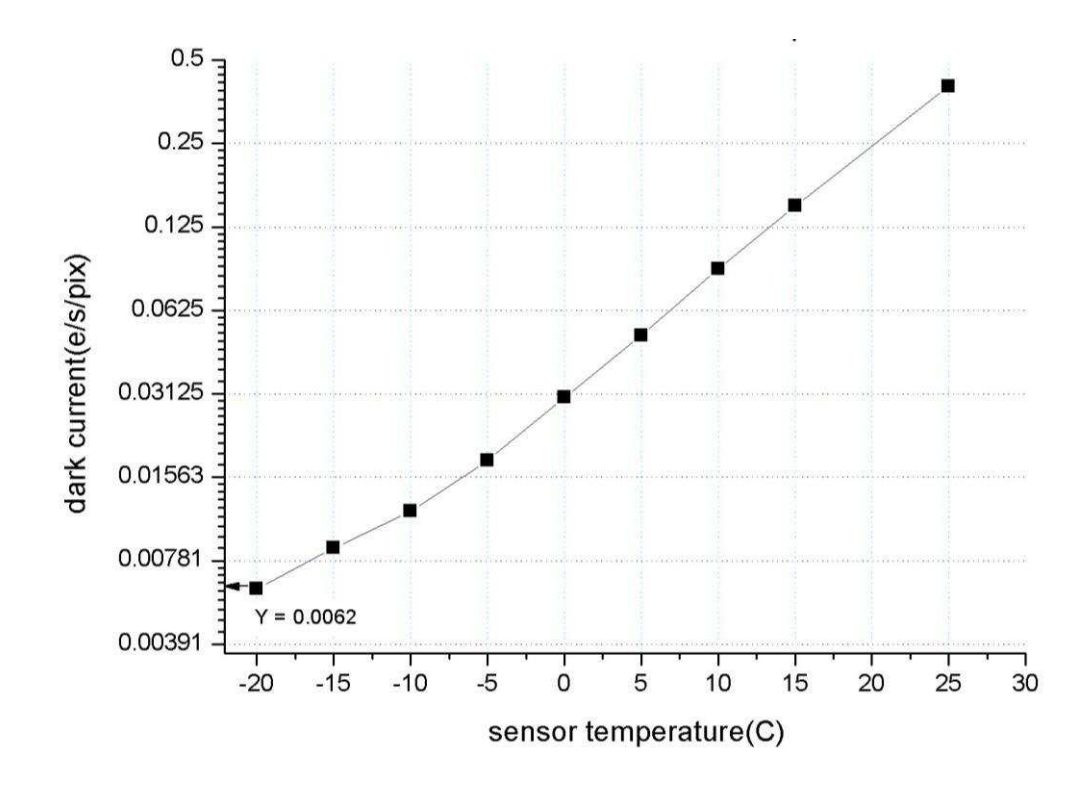

### <span id="page-9-0"></span>**5.5 Back Fokus Distanz**

Der Backfokus beträgt 17.5mm. Wenn der angebrachte 11 mm T2 Extender entfernt wird, verringert sich der optische Abstand vom Sensor zum Kameragehäuse auf 6,5 mm.

#### <span id="page-9-1"></span>**5.6 Schutzglas**

Vorm Sensor der Kamera ASI1600 befindet sich ein Schutzfenster. Es ist ein AR-beschichtetes BK7-Glas, der Durchmesser beträgt 32 mm und es ist 2mm dick

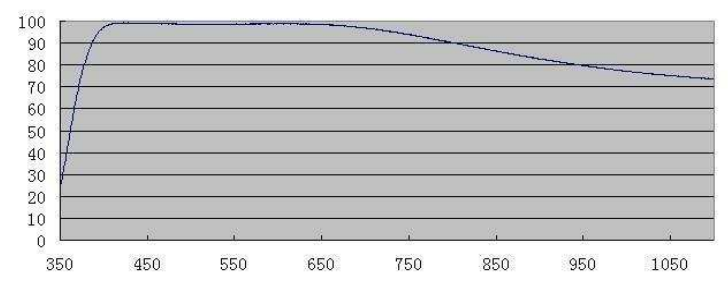

### <span id="page-9-2"></span>**5.7 Analog zu Digital Konverter (ADC)**

Die ASI1600 Kamera zeichnet in 12bit ADC und 10bit ADC auf. Wenn Sie den 10-Bit-ADC (Hochgeschwindigkeitsmodus) verwenden, können Sie mit einer höheren Bildrate aufnehmen. Diese Kamera unterstützt auch ROI (Region of Interest), und dieser kleinere ROI hat schnellere FPS zur Folge. Sie können "high speed" deaktivieren und die 8bit-Ausgabe der Software auswählen, um die 10-Bit-ADC-Ausgabe zu aktivieren. Andernfalls wird diese Kamera 12-Bit-ADC verwenden.

Hier ist die maximale Geschwindigkeit von ASI1600 bei 10bit ADC oder 12bit ADC bei 8bit Modus.

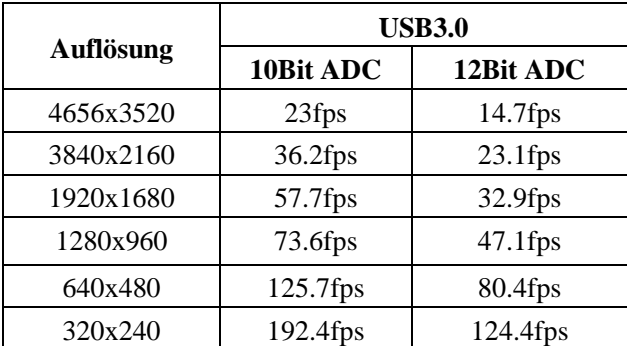

### <span id="page-9-3"></span>**5.8 Binning**

Die Kamera ASI1600 unterstützt Hardware und Software bin2, bin3 und bin4 Mode. Hardware-Binning wird vom Sensor unterstützt, der Sensor wählt nach dem Binning 10-Bit-ADC, um schneller auszulesen.

<span id="page-9-4"></span>Aber das Lese-Rauschen von 10-Bit-ADC ist wegen des Quantisierungsfehlers viel größer als bei 12-Bit-ADC. Aus diesem Grund empfehlen wir immer das Software-Binning. Dies ist die einzige Option, wenn Sie unseren ASCOM-Treiber verwenden. Das Software Binning dieser Kamera führt zur Verbesserung der Ausleseleistung und der Verringerung der Datengröße, wodurch höhere maximale Bildraten ermöglicht werden.

### **6. So verwenden Sie Ihre Kamera**

Es gibt viele Adapter für diese Kamera zum Anschluss an Ihr Fernrohr oder Objektiv. Einige sind in der Kamera enthalten und andere, die Sie von unserer Website bestellen können:

#### **Farbkamera Verbindungszeichnung:**

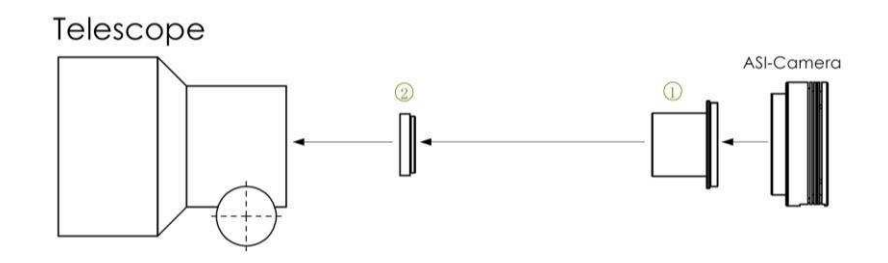

- 1. 1.25" T-Mount
- 2. 1.25" Filter(optional)

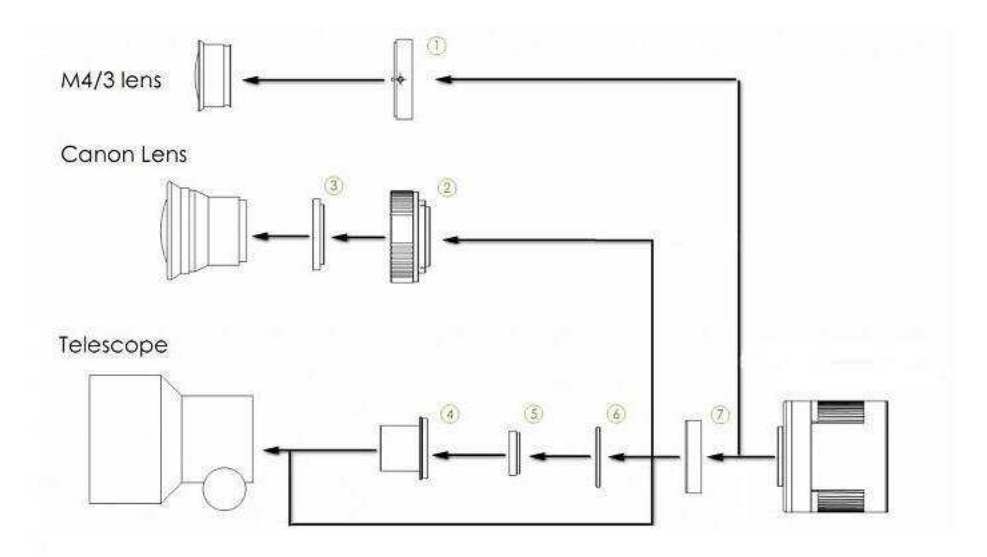

- 1. M43-T2 Adapter
- 2. EOS-T2 Adapter
- 3. 2"Filter (optional)
- 4. 1.25" T-Mount
- 5. 1.25" Filter (optional)
- 6. M42-1.25" Filter (optional)
- 7. T2 Extender 11mm

#### **Monokamera Verbindungszeichnung:**

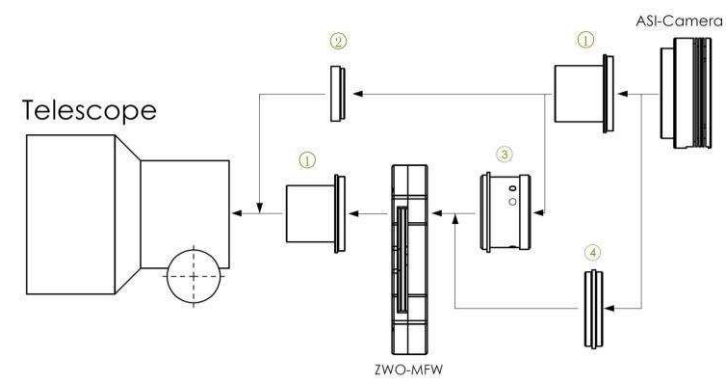

- 1. 1.25" T-Mount
- 2. 1.25" Filter(optional)
- 3. M42-1.25" Adapter
- 4. M42-M42 (Aussengewinde)

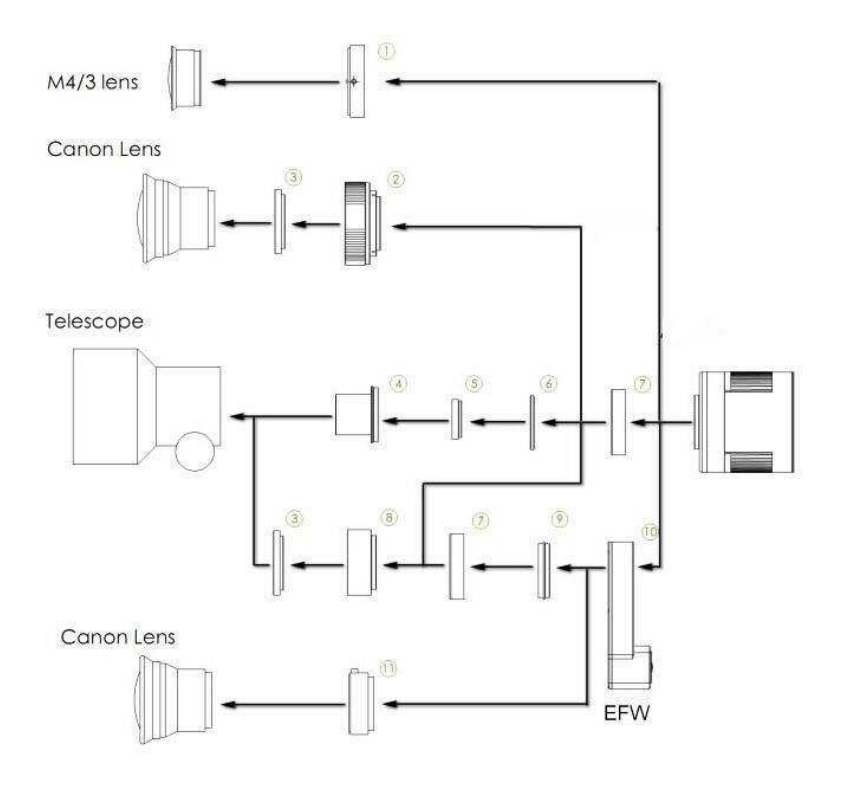

- 1. M43-T2 Adapter 10. EFW mini
- 
- 3. 2"Filter (optional)
- 4. 1.25" T-Mount
- 5. 1.25" Filter (optional)
- 6. M42-1.25" Filter (optional)
- 7. T2 Extender 11mm
- 8. M42-M48 Extender 16.5mm
- 9. T2-T2 Adapter

2. EOS-T2 Adapter 11. EOS Adapter für EFW

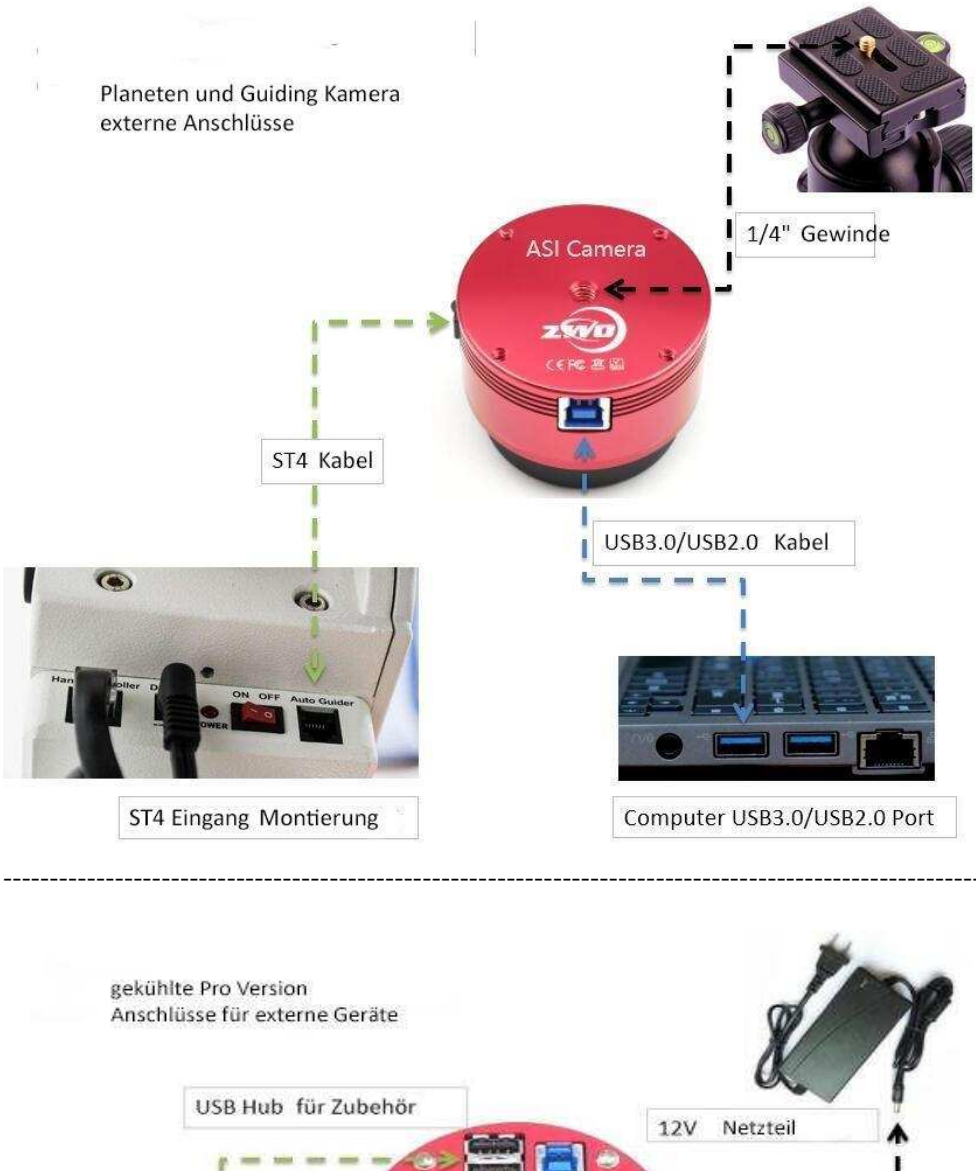

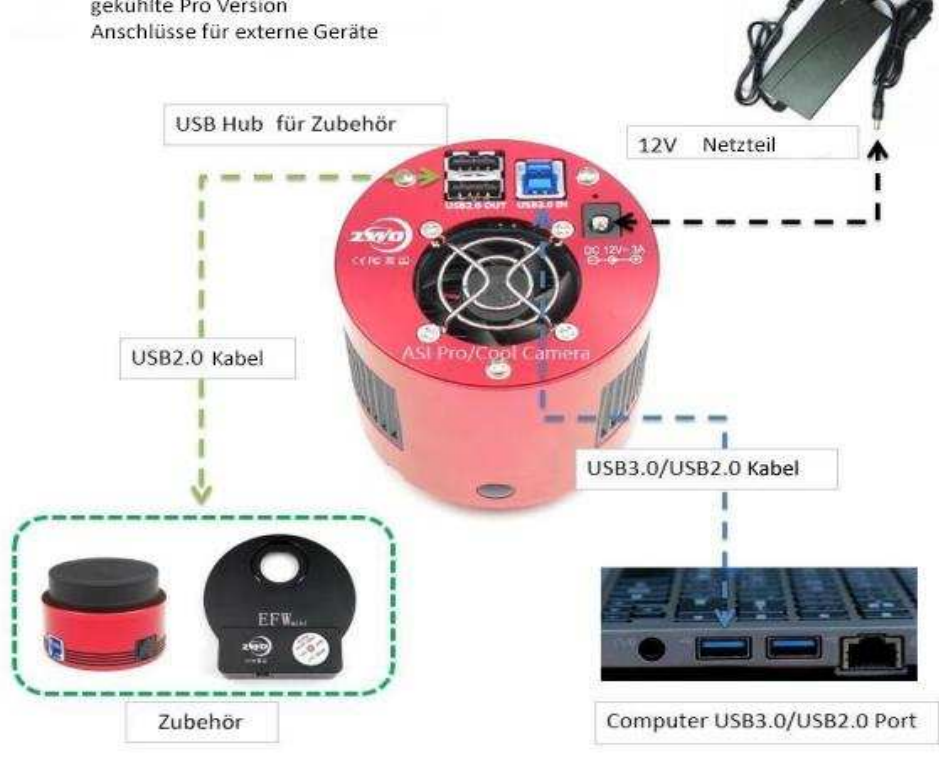

Hier sind Beispielbilder wie Sie die ASI1600MM und unser EFW mini an Ihre Teleskope anschließen können. 1,25 " Filter können dank des kurzen Backfokus Designs bis zu F5 ohne Vignettierung eingesetzt werden und die 31mm Filter kann man bis zu F2 Teleskopen ohne Vignettierung einsetzen. 36mm Filter können für alle Teleskope genutzt werden.

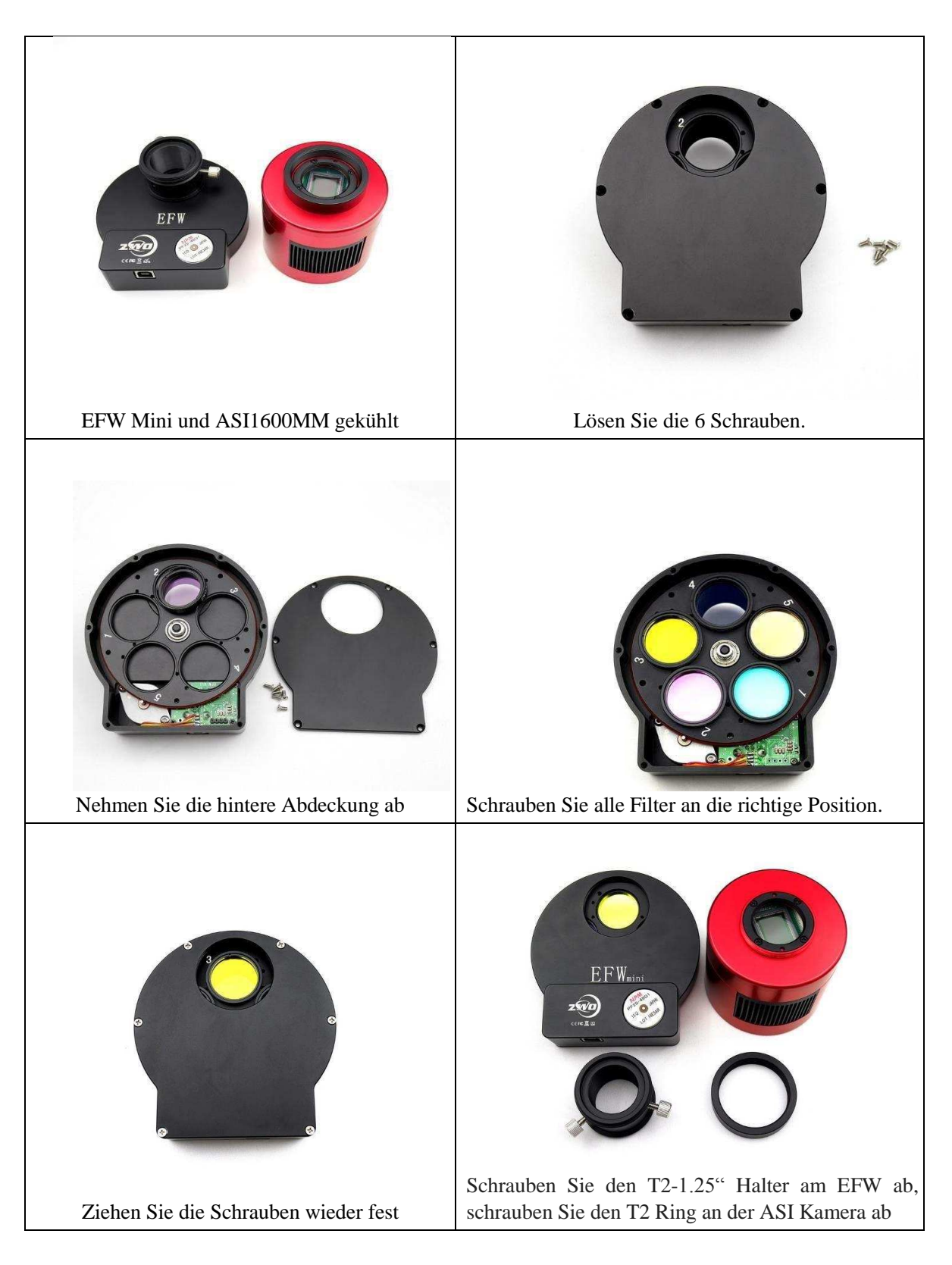

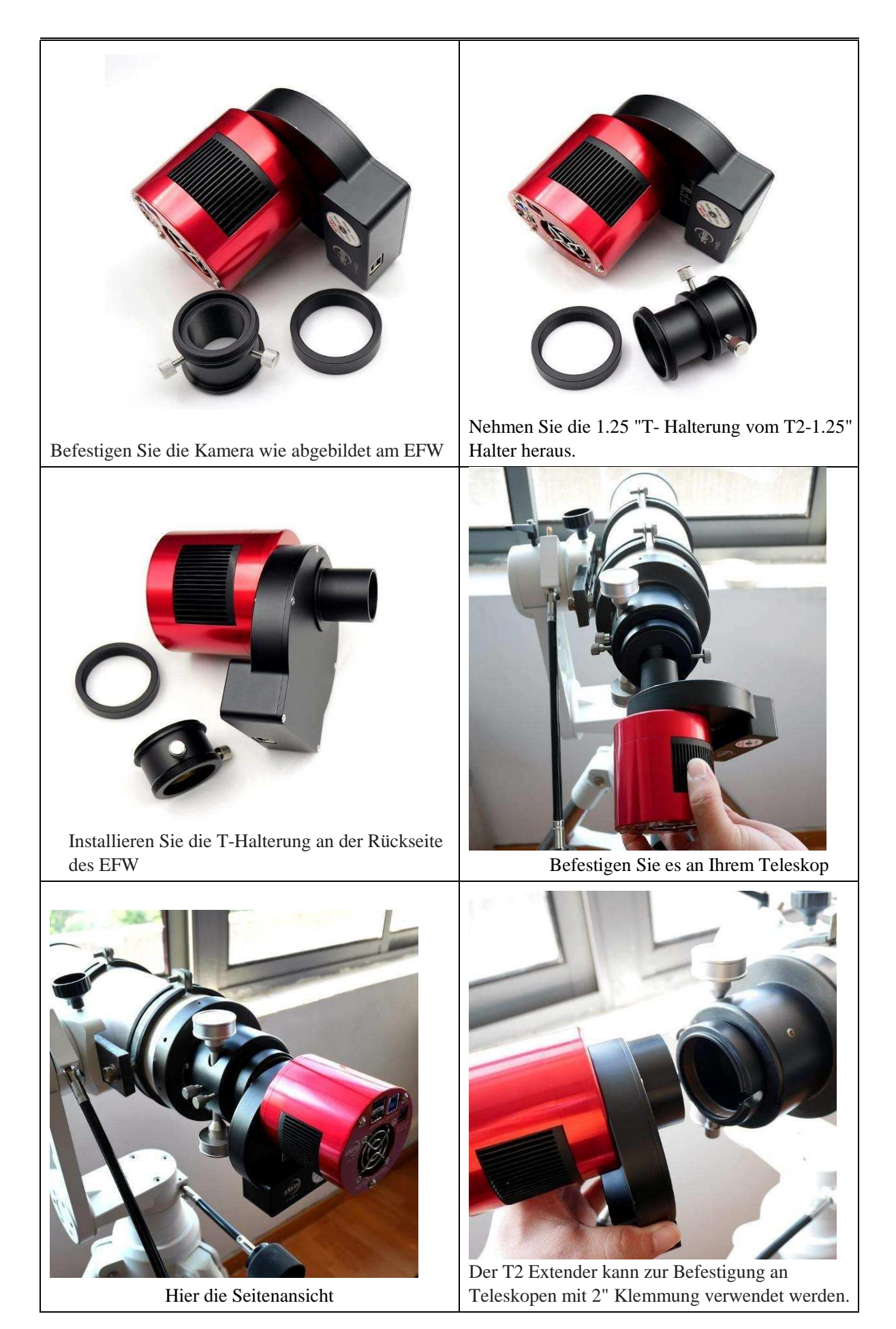

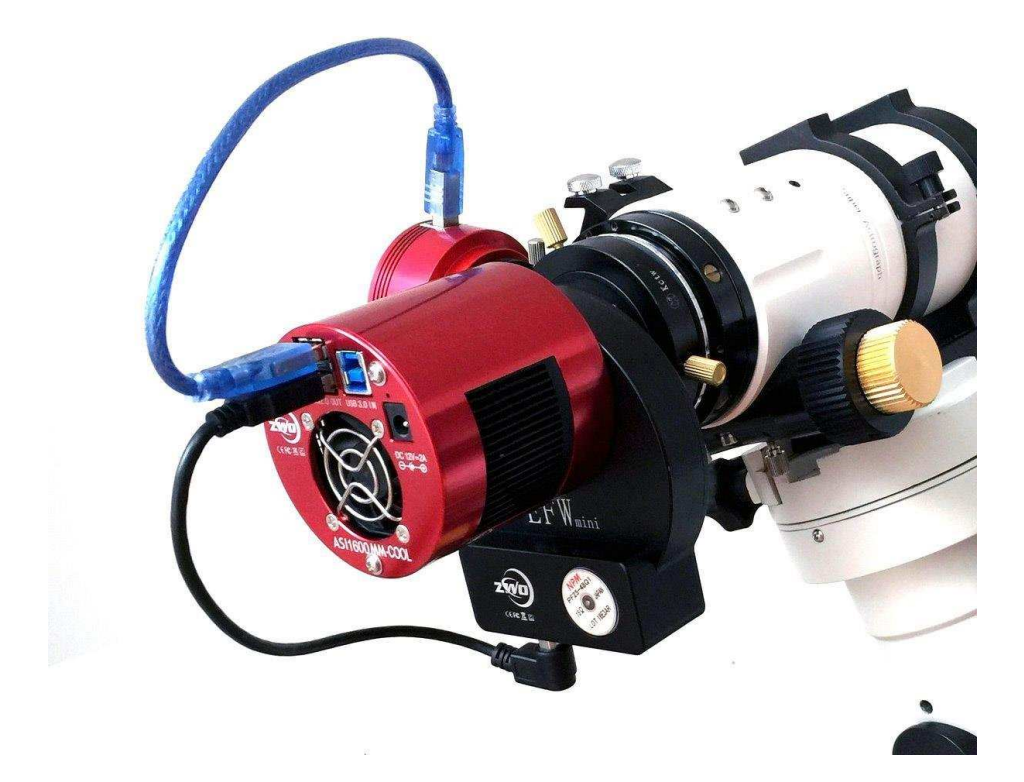

### Inbetriebnahme

Zur Inbetriebnahme Ihrer neuen Kamera führen Sie bitte die folgenden Schritte durch:

- 1. Laden Sie die aktuellste Treiber Version (ASI Cameras) kostenfrei aus dem Internet: <https://astronomy-imaging-camera.com/software-drivers>
- 2. Falls ein Hinweis "Windows Logo test not passed" erscheinen sollte, klicken Sie auf "continue anyway".
- 3. Folgen Sie den Schritten im Installationsfenster.
- 4. Nun schließen Sie die Kamera mit dem mitgelieferten USB-Kabel am PC an. Bitte beachten: Benutzen Sie KEIN USB-Verlängerungskabel oder einen USB Hub. Dies beeinflusst die Bildrate negativ.
- 5. Es erscheint eine Meldung "Neue Hardware gefunden". Bei Windows 7 und neuer werden die Treiber automatisch installiert. Sie können die ordnungsgemäße Installation im Windows Gerätemanager überprüfen.

#### <span id="page-16-0"></span>Grundlegende Benutzung

#### Bilderfassung

Da für diese Kamera der verbreitete "Windows Direkt Show" Treiber genutzt wird, kann sie über viele Programme gesteuert werden. Eines der einfachsten ist das ZWO Programm **ASICAP**.

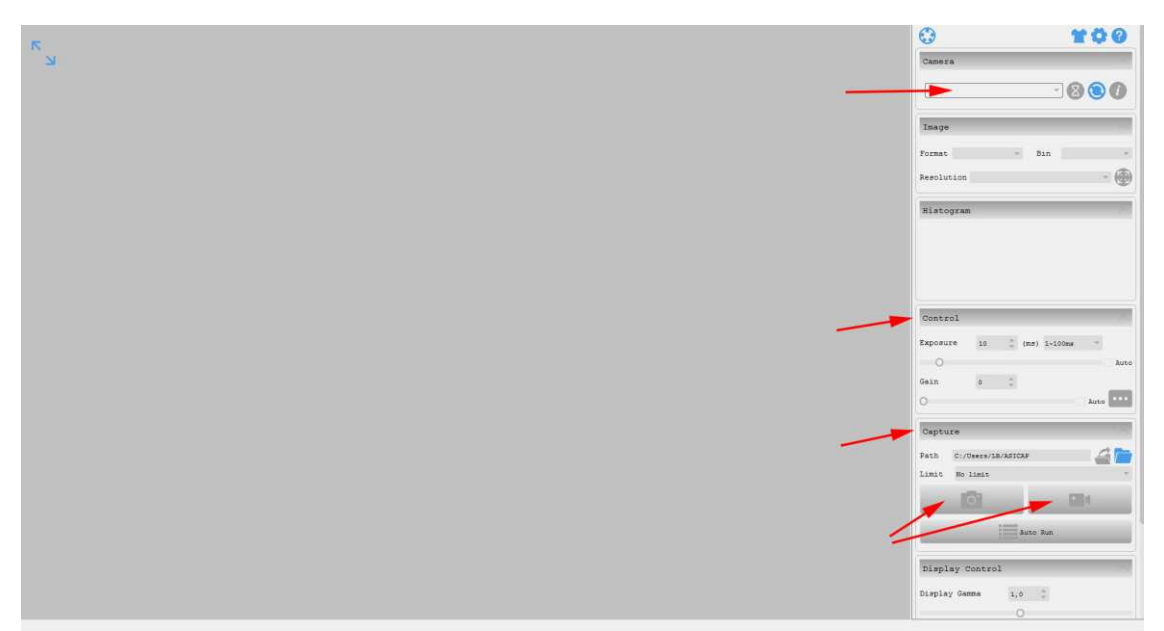

Wählen Sie hier unter "Camera" Ihr Kameramodell aus. Nun sollte bereits ein Vorschaubild auf dem Monitor erscheinen.

Unter "Control" können Sie Belichtungszeit sowie die Werte für Gamma und Gain (Verstärkung) einstellen.

Unter "Capture" können Sie den Speicherort angeben.

Wenn Sie das Kamerasymbol drücken werden am Speicherort solange Einzelbilder abgelegt, bis Sie die Aufnahmen stoppen.

Mit dem Videokamerasymbol können Sie AVIs aufnehmen.

Alternativ zu ASICAP können Sie auch die fortgeschrittenen Bilderfassungsprogramme "SharpCap" und "FireCapture" nutzen. Diese sind vor allem für die Aufnahme von Mondund Planetenbildern sehr gut geeignet. Sie finden diese Programme ebenfalls auf der Softwareseite von ZWO.

#### ST-4 Guideranschluss

Die bei bestimmten Modellen im Gehäuse integrierte RJ-Buchse stellt die Verbindung zu einer Autoguiding fähigen Montierung (ST-4 Protokoll) her. Somit kann die Kamera auch zur Nachführkontolle bei Langzeitbelichtungen verwendet werden.

Die Kamera selber wird im Nachführmodus ebenfalls über USB vom PC gesteuert; Programme wie PHD oder MaxIm DL sind hier gut geeignet.

**Bei Fragen zu den einzelnen Softwareprogrammen, greifen Sie bitte auf Informationen der Softwarehersteller (Installationsanleitungen und Tutorials) zurück.** 

## **7. Reinigung**

Die Kamera ist versiegelt und wird mit einem AR-Schutzfenster geliefert, um den Sensor vor Staub und Feuchtigkeit zu schützen. Wir empfehlen dem Kunden nicht, die Kamera zur Reinigung zu öffnen. Die Staubabbildungen können durch Nachbearbeitung mit Flats entfernt werden.

Um den Staub zu sehen, musst du nur dein Teleskop aufstellen und auf einen hellen Ort richten. Ein Barlow ist erforderlich, um diese Stäube deutlich zu sehen. Befestigen Sie dann die Kamera und stellen Sie die Belichtung so ein, dass sie nicht zu stark belichtet wird. Sie können ein Bild wie unten sehen, wenn es schmutzig ist. richten. Ein Barlow ist erforderlich, um diese Stäube deutlich zu sehen. Befestigen Sie dann die Kamera und stellen Sie die Belichtung so ein, dass sie nicht zu stark belichtet wird. Sie können ein Bild wie unten sehen, wenn es schmutzig ist.

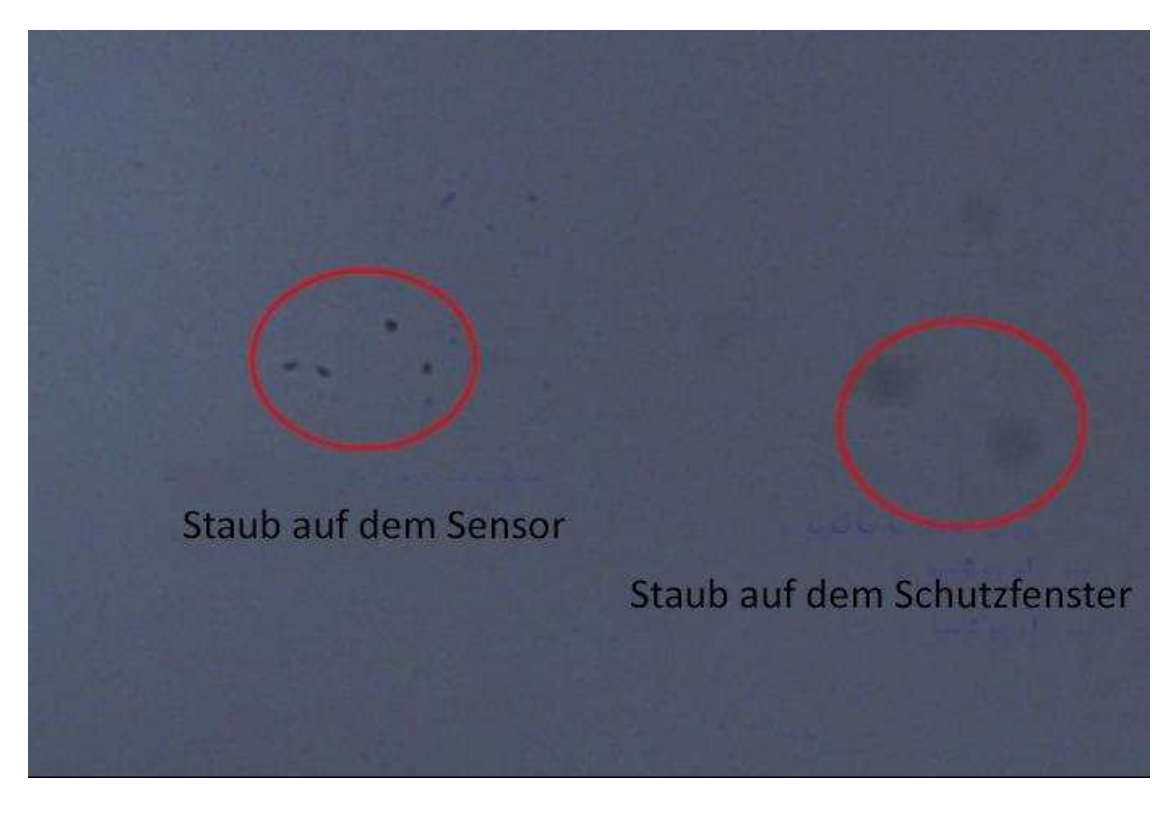

Der große dunkle Punkt auf dem Bild (rechts) sind die Schatten von Staub auf dem Schutzfenster.

Der sehr kleine, aber sehr dunkle Fleck im Bild (links) sind die Schatten der Stäube auf dem Sensor.

Die vorgeschlagene Art, sie zu reinigen, ist, sie mit einer manuellen Luftpumpe wegzublasen. Um den Staub auf dem Sensor zu reinigen, müssen Sie die Kamerakammer öffnen.

Wir haben eine sehr detaillierte Anleitung auf unserer Website:

<https://astronomy-imaging-camera.com/manuals/>

## <span id="page-18-0"></span>**8. Technische Zeichnung**

ASI1600MM/ASI1600MC

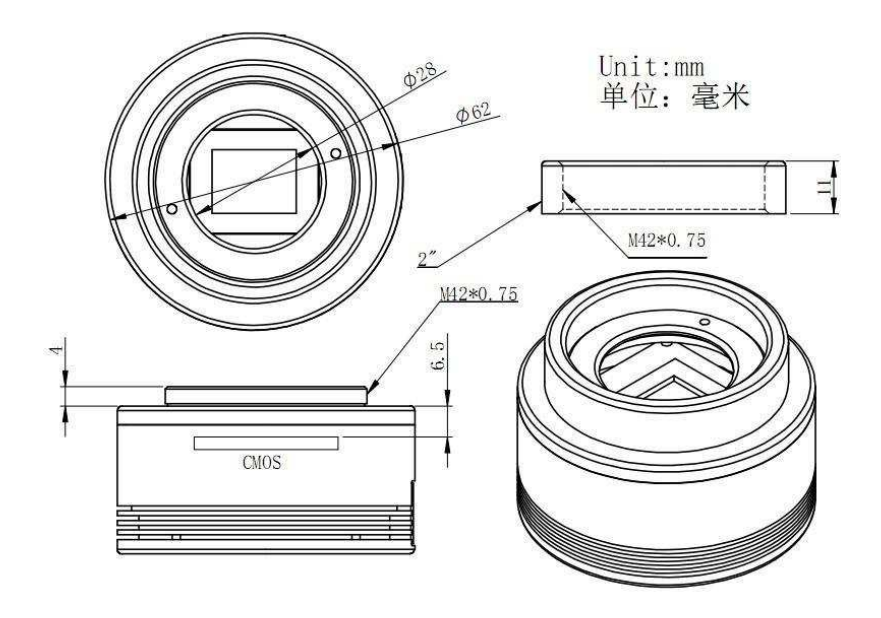

ASI1600MM/ASI1600MC

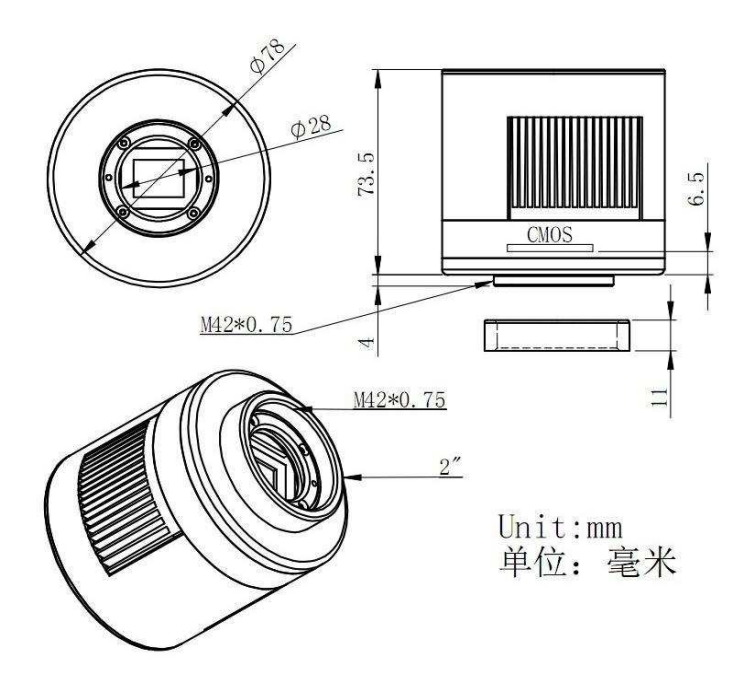

## <span id="page-19-0"></span>**9. Service**

Für Software-Upgrades lesen Sie bitte "Support-Handbuch und Software" auf unserer offiziellen Website <https://astronomy-imaging-camera.com/>

Reparaturen und Wartung sind per E-Mail möglich info@zwoptical.com

### **Für Kunden, die die Kamera von Ihrem lokalen Händler gekauft haben, ist der Händler für den Kundendienst verantwortlich.**

## **Garantie**

Wir bieten 2 Jahre Garantie/Gewährleistung für unsere Produkte. Wir bieten Reparaturservice oder Ersatz kostenlos an, wenn die Kamera nicht innerhalb der Garantiezeit funktioniert.

Nach Ablauf der Gewährleistungsfrist bieten wir Ihnen weiterhin kostenpflichtige Reparatur- und Serviceleistungen an. Diese Garantie gilt nicht für Schäden, die durch Missbrauch oder falschen Gebrauch oder durch einen Sturz oder andere Transportfehler nach dem Kauf entstanden sind.

Der Kunde muss den Versand bezahlen, wenn er die Kamera zur Reparatur oder zum Austausch zurückschickt.

Wir hoffen, dass wir Ihnen zu den wichtigen Eigenschaften Ihrer neuen Kamera hilfreiche Hinweise geben konnten und wünschen Ihnen mit Ihrer neuen Kamera viele schöne Astro - Aufnahmen.